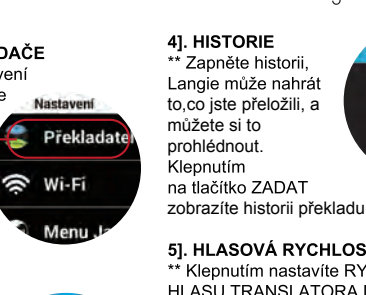

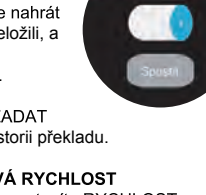

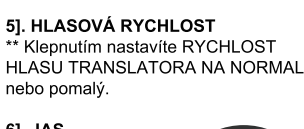

61. JAS \*<br>\* Zesvětlení LCD

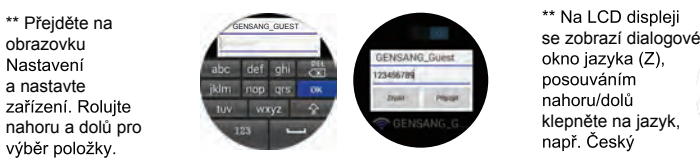

dolní části je jazyk do kterého **a musíte se zobrazí pouze "Uložené"**, není připojeno okno jazyka (DO), čeština<br>
potřebujete přeložit. klepněte na Systém, vyberte a musíte se znovu připojit. přejděte na Systém v klepněte n 3]. Tato funkce vyžaduje **pozorování se vydále v nepřece na svýjazyk, aby byl připojení k připojení k herec vžádu, připojení k internetu. <b>Čínština (S)**<br>Připojení k internetu. **Čínština (T)** toboto zeřízopí popř. Čečtine n

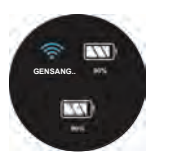

Stavu nabití baterie.<br> **TRANSFER Z MSD zařízení Langie aktivuje** v stavu nabití baterie. **Z MSD zařízení Langie aktivuje** v stavu nabití baterie v stavu nabití baterie.<br>
TRANSFER Z MSD **zařízení Langie aktivuje vám, v stav** \*\* Po vložení karty na stavovou obrazovku a můžete vidět zapnutý s názvem AP. (Není připojen, pokud pod ikonou Wi-Fi není žádný název adresy AP)

 $11$ 

\*\* Stiskněte tlačítko straně, přejděte

klepněte na Systém, vyberte a

 $10$ 

1]. SYSTÉMOVÝ JAZYK

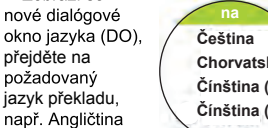

klepněte na svůj jazyk, aby byl **3G**

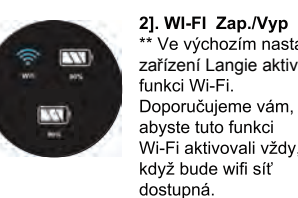

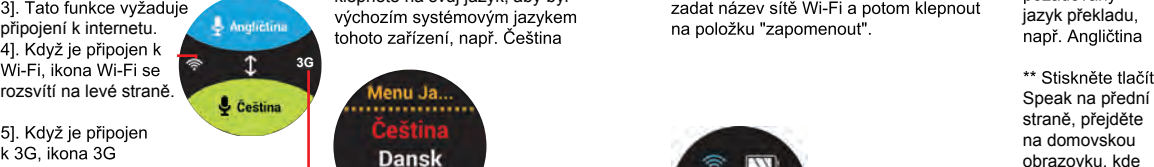

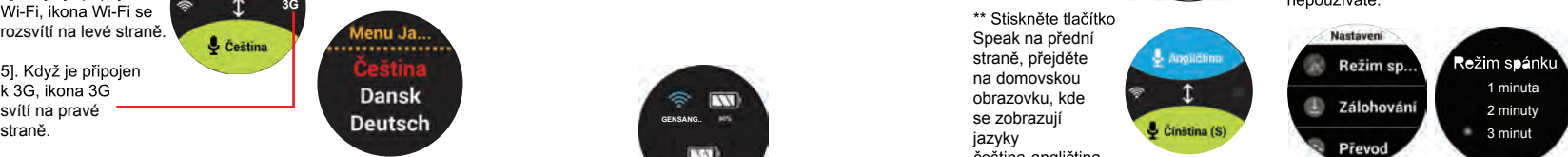

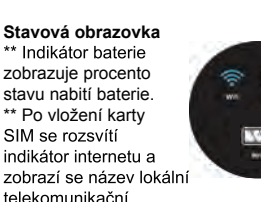

 $\circ$ 

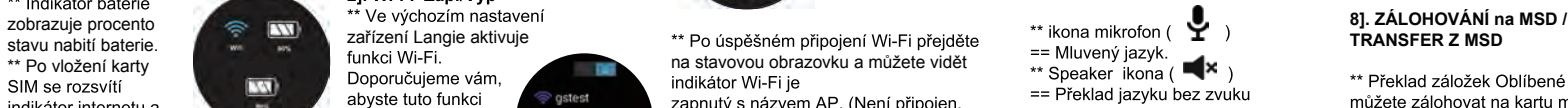

 $12$ 

\*\* Překlad záložek Oblíbené a Historie můžete zálohovat na kartu micro SD, abyste je mohli přehrát v počítači

 $13$ 

\*\* Pokud je ve vaší MSD více než jeden soubor, do zařízení Langie lze přenést pouze nejnovější soubor. Můžete přidat více úložného prostoru vložením SD karty pro uložení souboru.

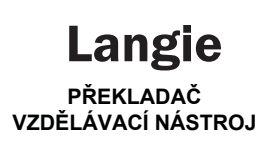

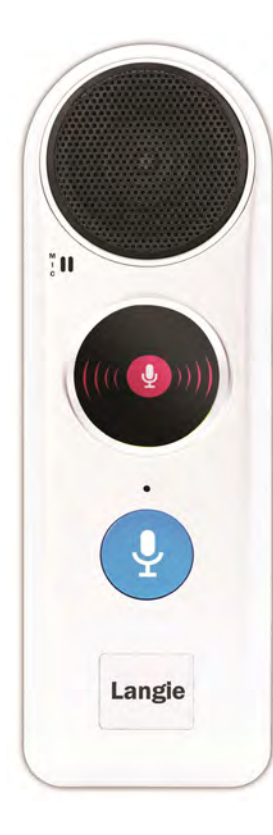

# **UŽIVATELSKÁ PŘÍRUČKA**

**MULTIMÉDIA** Obsahuje galerii, rádio, video a hudební přehrávač. **HLASOVÝ ZÁZNAMNÍK. ZVUKOVÝ ZESILOVAČ** \* Záznam více než

přeložit.

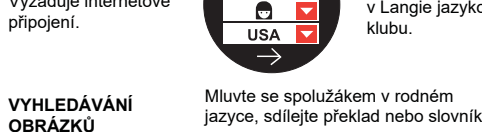

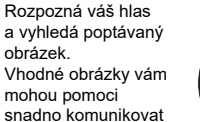

**SKUPINOVÝ TLUMOČNÍK (bez omezení**  vatel: TOM **vzdálenosti)**  Angličtina **V** Připojte se ke skupinové OK konverzaci s lidmi v různých jazycích.

\*\* Pokud je baterie zcela vybitá, zařízení nelze zapnout ani během nabíjení.

#### \*\* Když je baterie téměř vybitá, ZAČÍNÁME přístroj zobrazí zprávu o slabé Zapnutí a Úvodní obrazovka

dokud se neobjeví displej a<br>úvodní stránka.

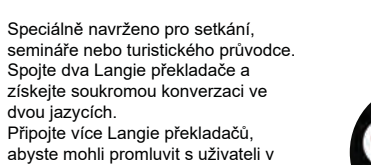

Seznamte se s přáteli a naučte se

klubu.

**OBLÍBENÉ. HISTORIE** \* Připravte si a uložte překlad v režimu online, pomůže vám .<br>používat a kontrolovat tyto překlady, i když jste ve stavu bez internetového překladu.

\*\* Uchováveite si historii konverzací

 $\overline{2}$ 

**JAZYKOVÝ KLUB** nový jazyk a kulturu v Langie jazykovém Založené na frázích a kartičkách s obrázkem a hlasem, klepnutím na kartičky uslyšíte od ABC až po základní slovní zásobu nebo fráze. Není potřebný internet.

**OFFLINE PŘEKLADAČ** Rozpozná váš hlas a přeloží krátké fráze a jednoduché slovní spojení. Velmi omezená databáze pouze pro nouzové použití. Není potřebný internet. **OFFLINE VÝUKA FRÁZÍ A FLASH KARTY** Výukový trénink pro základní jazykové znalosti.

**MIKROFON** Vestavěný vysoce kvalitní duální mikrofon, jeden na přední straně, který přijímá Váš hlas, a další na zadní straně, který přijímá hlas druhé osoby **DOTYKOVÝ DISPLEJ -- LCD** Posuňte prstem doleva/doprava, dolů/nahoru nebo klepněte pro použití aplikace. **PŘEDNÍ LED INDIKÁTOR** Rozsvítí se jakmile stisknete přední tlačítko Mluvit (SPEAKER). **PŘEDNÍ TLAČÍTKO MLUVIT (SPEAKER)** \*\* Stiskněte a podržte pro mluvení ve

2 hodiny do jednoho souboru, můžete uložit až 250 souborů. \*\* Zaznamenejte a zvyšte hlasitost

svého překladu. To vám může pomoci snadněji komunikovat s lidmi, kteří mají slabší sluch.

### **JAZYKY**

Langie disponuje velkým množství jazyků a kombinace závisí na různých modelů. Seznam jazyků ->

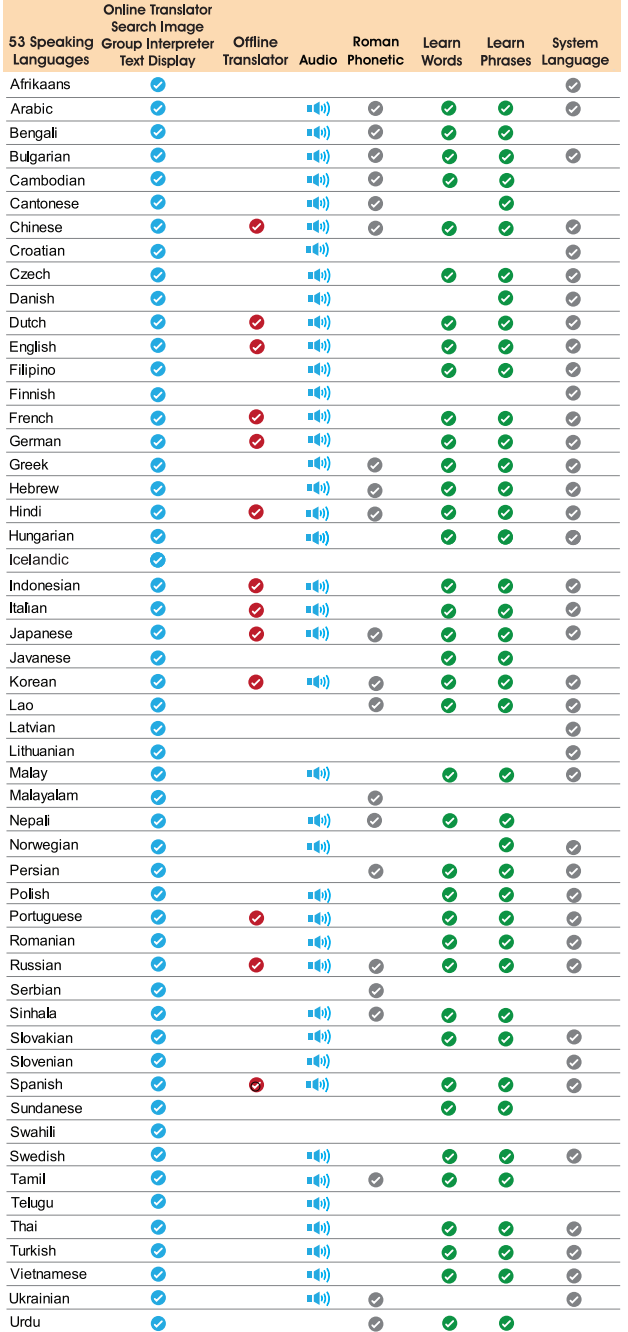

nahoru a dolů pro klepněte na jazyk, displeje na jazyk, displeje na jazyky a data se i nadále budou přidávat a vylepšovat. Aktualizace se výběr klepnutím v vária vylepšovat. Aktualizace se výběr vylepšovat. Aktualizace se posílají vzduchem (OTA) přímo do zařízení Langie, proto kromě výše uvedené abyste ho ztumili. Specifikace můžete v budoucnu najít více jazyků nebo zvuků ve svém zařízení. Jazyky.<br>Jazyk v horní části je Váš jazyk, v svém zařízení. Jazyk v horní části je Váš jazyků nebo zvuků ve svém zařízení<br>Jazyk

6

\*\* Klepněte na tlačítko ZÁI OHOVÁNÍ, stisknutím tlačítka "ANO" potvrďte zálohu na kartu MSD.<br>\*\* V počítači můžete provést nezbytné změny, přenést je do režimu Oblíbené.

Klepněte na TRANSFER, stisknutím tlačítka "YES" potvrďte přenos do Langie.

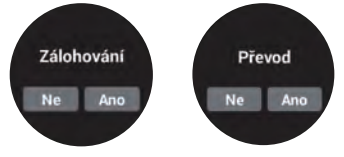

# **ROZLOŽENÍ PŘEKLADAČE**

# **NABITÍ BATERIE**

\*\* Před prvním použitím zařízení Langie, nebo když je baterie téměř vybitá, musíte baterii nabít. Při prvním nabití baterie je nutné nabíjet až na 4 hodiny pro úplné nabití.

\*\* Použijte napájecí adaptér USB, který je dodáván se zařízením, připojte zařízení k elektrické zásuvce.

Zástrčka adaptéru se liší v závislosti na zemi původu.

Vstupní napětí: 100V - 240VAC Výstupní napětí: 5,0V.

Před pokusem o zapnutí zařízení nechte baterii několik minut nabíjet.

 $\overline{7}$ 

**INDEX** Langie Uživatelská příručka The Translator Layout...................... 4 Elektronický hlasový překladač, který okamžitě překládá vaše slova, jako kdyby jste přímo komunikovali s jinou osobou. Turning On and Home Screen....... 9 Setting the devices ....................... 10 **VLASTNOSTI** System Language .........................10 **U** Češtin Translator Language ..................... 12 *Angličti* Airplane Mode................................ 14 Voice Search Images.................... 17 **Vyhledávání obrázků Čeština Angličtina** Offline Learning Flashcards ......... 20 Offline Learning Phrases ............... 20 Voice Recorder..............................22 Hotspot.Clock and Alarm...............23 Group Interpreter.............................23 Language Club..............................26 Langie Global SIM Card.................27 Update the Langie.........................28 Troubleshooting..............................28

baterii.

Nabijte baterii a pokračujte v používání překladače. \*\* Pokud zařízení nepoužíváte,

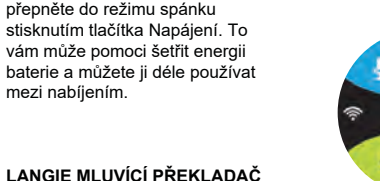

mezi nabíjením.

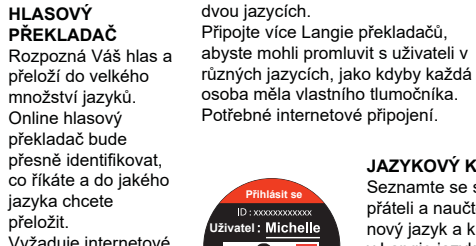

**LANGIE MLUVÍCÍ PŘEKLADAČ**

 $\mathcal{R}$ 

USB KABEL

SLUCHÁTKA

USB NABÍJEČKA JEHLA pro vybírání slotu na SIM OCHRANNÉ POUZDRO ŠNŮRKA NA KRK

Wi-Fi ikona Wi-Fi se

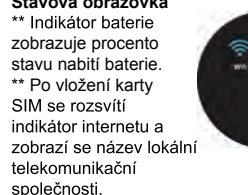

s lidmi. Potřebné internetové připojení. **Historie Oblíbené**

11. Stiskněte a podržte tlačítko napájení na přibližně 5 sekund.

\*\* Když je připojeno Wi-Fi, indikátor Wi-Fi se rozsvítí modře a zobrazí AP název adresy, jinak svítí bílé. Pokud se pod indikátorem Wi-Fi nenachází žádný AP název adresy, přejděte do režimu Nastavení a znovu vyhledejte a připojte Wi-Fi.

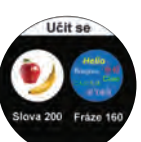

**Nastavení zařízení**

**Dřeklada** 

S Wi-Fi

Chcete-li vypnout Wi-Fi, jednoduše klepněte na ikonu zobrazující ZAPNUTO. \*\* Přejděte na ikonu Wi-Fi a stiskněte ji. Vyhledává a zobrazuje dostupné Wi-Fi sítě.

 $\mathbf{3}$ 

Klepněte na název a připojte se k přístupovému bodu Wi-Fi, na LCD displeji se zobrazí klávesnice a můžete zadat heslo, klepnutím na tlačítko [OK] potvrďte a stisknutím tlačítka [Připojit] se připojte

na internet.

\*\* Přejděte na<br>obrazovku

a nastavte<br>zařízení. Rolujte

výběr položky

**SYSTÉM DUÁLNÍCH REPRODUKTORŮ** Zařízení Langie je vybaveno vestavěnými vysoce kvalitními duálními reproduktory, jedním na zadní straně, aby ostatní lidé jasně slyšeli, co jste řekli. A jeden na přední straně, abyste Vy jasně slyšeli, co říkají ostatní lidé. **HLASITOST** \*\* Stiskněte tlačítko hlasitosti (+) pro vyšší hlasitost, (-) pro snížení hlasitosti. \*\* Zobrazuje dialogové okno hlasitosti, které označuje úroveň

hlasitosti.

sekundy zobrazíte dialogové okno **INDIKÁTOR** vypnutí, klepněte na tlačítko OFF pro vypnutí.

\*\* Stiskněte tlačítko pro režim spánku, pokud se zařízení nepoužívá (vypne LCD displej).

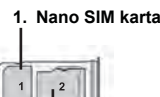

**2. MSD karta** \*\* Slot pro MSD kartu je uvnitř plastové skříňky \* Do tohoto slotu vložte Micro SD kartu pro další rozšíření externí paměti až do 32 GB.

3]. JAZYK PŘEKLADAČE Přejděte na Nastavení v horní části, klepněte na ikonu Překladač,<br>abyste **můžete si to překlada**<br>vybrali Mluvený jazyk (Od) a

 $\overline{4}$ 

Jazyk překladu (Komu). \*\* Na LCD displeji & Afrikánština posouváním Angličtina

nahoru/dolů

**TLAČÍTKO ON/OFF \*\* Zapnutí ON --** Stiskněte a podržte tlačítko na přibližně 5 sekund, dokud se displej nezapne.<br>\*\* Vypnutí OFF -- Stisknutím a \*\* Vypnutí OFF -- Stisknutím a podržením vypínače na přibližně 2 **ZADNÍ LED** 

vašem jazyce.

\*\* Jednoduše stiskněte, abyste se vrátili na poslední obrazovku nebo na domovskou obrazovku odkudkoliv.

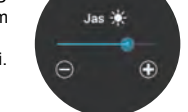

# 7]. REŽIM SPÁNKU

Klepněte na Režim spánku, abyste nastavili, že LANGIE vypne LCD displei od 1 do 5 minut, když zařízení nepoužíváte.

Rozsvítí se jakmile stisknete zadní tlačítko Mluvit (SPEAKER). **ZADNÍ TLAČÍTKO MLUVIT** (SPEAKER) \*\* Podržte, aby druhá osoba hovořila svým jazykem; překladový

jazyk. \*\* Jednoduše stiskněte, abyste se vrátili na poslední obrazovku nebo na domovskou obrazovku odkudkoliv.

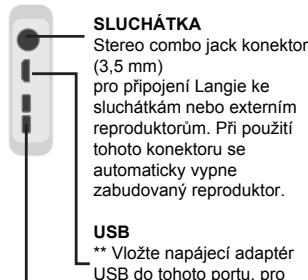

USB do tohoto portu, pro napájení překladače nebo nabití baterie.

**VSTUP PRO ZÁVĚSNOU ŠNŮRKU**

**Oblíbené Historie**

**Offline Překladatel Angličtina Čínština**

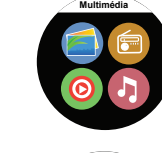

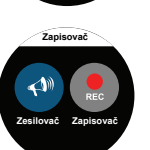

**Čeština Angličtina** 9]. REŽIM LETADLO

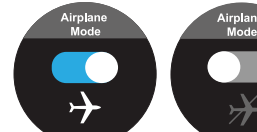

101. ČASOVÉ PÁSMO Nastavte časovou zónu pro hodiny nebo budík

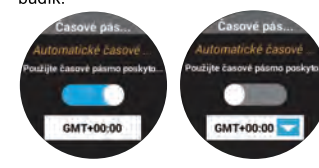

111. ALARM Klepnutím na položku Přidat budík zapnete budík nebo uložíte čas budíku

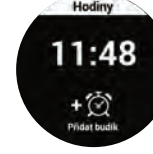

#### 12]. MOBILNÍ DATA 3G síť poskytuje internetové mobilní připojení, které spotřebovávají předplacené data Vaší SIM karty.

opedpiacene data vasi Silvi karty, oraz bazyky)<br>doporučujeme zapnout pouze pro vašeho dotazu<br>službu Hlasový překladač a Vyhledávání Na domovské obrazovce Langie, jazyk oblíbených záznamů (为什么海通如此 obrázků. Pro Skupinový tlumočník nebo Jazykový klub používejte Langie pouze s Wi-Fi připojením.

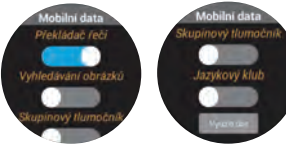

**Zadní tlačítko Hovořit**  (Speak) - jiný jazyk

#### **SLOVNÍK**

\*\* Vestavěné velké množství databází slovníků.

2]. Mluvte slovo (pouze s připojením

(není nutné připojení na internet)

1]. Stikněte a podržte zadní tlačítko Mluvit (SPEAKER), modrý LED indikátor nahoře se rozsvítí.

Offline překladač Roznozná váš hlas a přeloží krátké .<br>iráze a jednoduché slovní spojení.<br>Velmi omezená databáze pouze pro nouzové použití. Není potřebný

iazvk:

**Vyhledávání obrázků** \*\* Přeiděte na nabídku Offline

translator 1]. Klepněte na

položku ( w ) pro seznam jazyků na výběr jazyka. Nahoře je Váš mateřský

spodním jazykem je cizí jazyk 21. Stiskněte a podržte přední tlačítko 41. Např. prodiskutovat. 5]. Klepněte na cílová slova, abyste slyšeli hlas.

61. Podržte a ťuknutím překlad, jestliže druhý pokud chcete uložit ne venu zároveň v preklad, jestliže druhý preklad, jestliže druhý pokud chcete uložit<br>Daniel pokud chcete uložit ne významená pokud chcete uložit

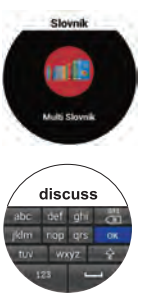

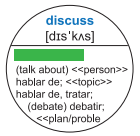

\*\* Ťuknutím na seznam získáte své nahrané soubory.

přidat více úložného .<br>prostoru vložením karty MSD.

FM rádio FM 97.5  $\bigoplus$   $\bigoplus$   $\bigoplus$ 

\* Klepnutím na

3]. Stiskněte a podržte zadní tlačítko, abyste přeložili cizí jazyk.

fráze ve vašem jazyce.

4]. Překlad je

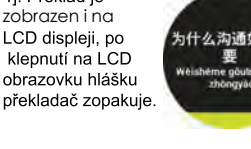

správnou gramatikou, což pomůže

zobrazíte záznam o klistorie klienutím na výpravo v vyberte si jazyk pro učení.<br>Překladu, který jste ikonu vpravo nahoře ikonu v výpravo nahoře vány v výpravo nahoře ikonu vyberte ikonu v v<br>Destitute ikonu vyberte reproduk \*\* Vyberte si jazyk pro učení aktivovat Wi-Fi, abyste mohli používat z kategorií, kterou spodku je jazyk překladu, např. obrazovku vyhledaných vzniku vyhledaných vzniku vyhledaných vzniku vyhledaných využí plnou databázi. Pokud používátelé zadat, např.

2]. Ťuknutím na frázi velovit velovit velovit velovit velovit velovit velovit velovit velovit velovit velovit velovit velovit velovit<br>
tlačítko Hovořit SIM kartu pouze tlačítko záznam tlačítko záznam tlažítko záznam tlažítko záznamenává vaše s

Zkopírujte své souborv zopakuje. **Multimédia** nebo vložte kartu zobrazen i na

2]. Jakmile se ozve pípnutí, druhý může s vámi mluvit s jazykem. např. čínský.

31. Langie překládá

do vašeho jazyka,

Chcete-li znovu

klepněte na LCD obrazovku.

Rozpozná váš hlas a

obrázků na základě

<sup>\*</sup> Přeiděte na

vyhledává velké množství

slyšet překlad.

internetu, bude přesně identifikovat co zobrazíte celý displej s většími slovy říkáte a do jakého jazyka chcete přeložit (Viz Seznam jazyků na stránce Jazyky)

na vrchu je mluvený jazyk, jazyk na

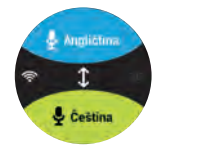

**HLASOVÝ ZÁZNAMNÍK** spustíte nahrávání hlasu.

\*\* Klennutím na šinku doleva nebo doprava vyhledáte frekvenci FM.

# **TELEFÓN**

bude poskytovc pouze internetové připojení, ale ne .<br>funkci volání.

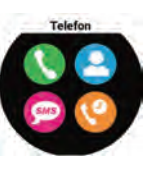

(

iazvkem

1]. STISKNĚTE a

Jakmile se zobrazí

(( ● )) ) na LCD displeji a

slyšet pípnutí, můžete mluvit svým

\*\* Když ukončíte hlasové zprávy

uvolněte tlačítko Hovořit (Speak)

hlas a zároveň zobrazí

nebo latinskou fonetikou

4]. Chcete-li uložit tent

hlas jasně můžete

klepnout na LCD

displej a Langie

hlášku hlasově

abyste aktivovali hlasový překlad.

jazykem, např. (Proč je komunikace tak

5什么沟通如此重要

要

ikona Speaking

důležitá?`

podržte modré tlačítko

Přední tlačítko Speak - Mluvte svým

2]. Langie přenese 15]. O LANGIE \*\* Klepnutím na tlačítko zobrazíte verzi produced **in the produced with the second of the magnetic material control of the second of the second of the second of the second of the second text method of the second of the second of the second text method of the sec** 

Hlasový překladač (třeba Wi-Fi nebo 3G) rozpozná váš hlas a přeloží do velkého množství

# **Poslech**

Zkopírujte své testovací soubory přes USB kabel nebo vložte MSD kartu a poslechněte<br>si je.<br>Zvukový zesilovač

Oblibené potvrdite klepnutím na OK.<br> **Image anténa de la potvrdite klepnutím na OK.**<br>
International de la podržite přední nebo zadní tlačitko Speak, anténa de la podržite přední nebo zadní tlačitko Speak, anténa<br>
Klepnutím

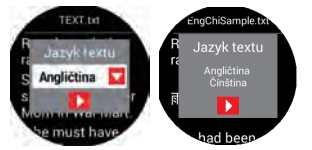

odstraníte. http://www.aking.com/aking/code/aking/code/aking/code/aking/code/aking/code/aking/code/aking/code/<br>
odstraníte. aby druhý účastník znovu dately preklady v deby překlady v vedená vedením v vedením v vedením v slyšel stejná slova. klepněte na ikonu zesilovače, abyste to zopakovali.)

\*\* Zadejte své atel : Micl iméno, vyberte  $\bullet$ svůj domovský jazyk na přihlášer

\*\* Potvrdíte si

úroveň vašeho jazyka, že je snazší vyhledat správného Chinese Clu partnera klubu pro váš cílový French Clut

**Search**

EE-

s our live

přehrávač

\*\* Vyhledejte svého partnera a pošlete svůj požadavek. \*\* Můžete se promluvit se svým klubovými partnery vyberte reproduktor nebo sluchátka.

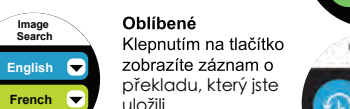

\*\* Posunutím doleva **\*\*\* Posunutím doleva** \*\* Posunutím doleva \*\*\* Posunutím doleva \*\*<br>nebo doprava zobrazíte \*\*\* doleva \*\*\* Offline Translator, prosím mluvte<br>předchozí nebo \*\*\* pomalu, jasně, jednoduchou a předchozí nebo následující záznam

doprava.

posuňte prstem

\*\* Jste jedním z členů klubu s vaším zařízením Langie. V horní části obrazovky se může zobrazit vaše členské číslo.

\*\* Zadejte své jméno do sloupce uživatele a vyberte svůj mluvící jazyk, např. Tom, angličtina. Vyberte časové pásmo vašeho místa. \*\* Potvrďte klepnutím na Ok

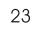

jazyk.

\*\* Klepnutím vstoupíte do jazykového klubu pro jazyk, který se chcete naučit.

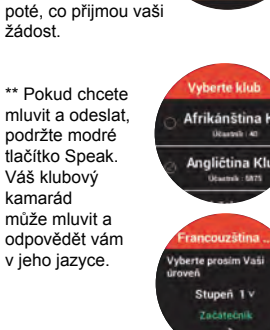

 $26$ 

11. Stiskněte a podržte .<br>přední tlačítko Speak a vyslovte slovo ve svém jazyce, podle jazykových nastaver<br>jazyka v překladači, internet. The second of the contract of the contract of the contract of the contract of the contract of the contract of the contract of the contract of the contract of the contract of the contract of the contract of the co např. Londýn Big Ben

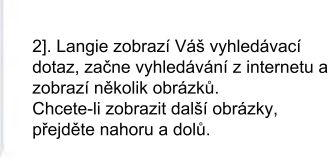

3]. STISKNĚTE a podržte zadní tlačítko Speak, vyslovte slovo v jiném jazyce na vyhledávání obrázků, podle jazykových .<br>nastavení v překladači.

V Langie jazykovém klubu se můžete setkat s přáteli a naučit se nový jazyk a kulturu. Mluvte s kamarádem z jazykového klubu, procvičte si jazyk a **posloucheite** 

25

Telefon Langie můžete však použít k vytočení tísňového volání v daném státě.

\*\* Dostupné pouze pro model LANGIE S2, spolu se zakoupenou Langie Global SIM kartou. \*\* Karta SIM je vložena do slotu na

\*\* Pokud vložíte kartu SIM s podporou i telefonního čísla, můžete použít Langie stejně jako klasický telefon. Vytočit a přijmout hovor. Můžete také přijímat nebo odesílat SMS zprávy. SMS podpora znaků obsahuje latinskou abecedu, čísla a jiné symboly nacházející se na klávesnici.

# **HOTSPOT**

\*\* Pokud používáte datovou SIM kartu s větším předplaceným objemem GB, můžete sdílet Langie WiFi

Hotspot s ostatními zařízeními (mobil, tablet). Klepnutím na obrazovku zapnete funkci Hotspot. V případě potřeby můžete změnit své jméno a heslo.

# **HODINY A BUDÍK**

\*\* Obsahuje předplacených asi 50 MB. které můžete použít na cca 500 překladů. \*\* Karta SIM je platná několik let. Po vyčerpání předplacených internetových dat můžete data dobít z webové stránky www.langieglobalsim.com \*\* Globální SIM karta Langie je určena pouze pro zařízení LANGIE S2 \*\* Chcete-li zobrazit hodnotu svého zůstatku, přejděte na položku Nastavení, Langie SIM -> Zkontrolovat

27

\*\* Pokud chcete zapnout budík a nastavit čas budíku, klepněte na položku "přidat budík".

#### **Skupinový tlumočník (třeba Wi-Fi) (bez omezení vzdálenosti)** Doporučujeme vám, abyste si na svou osobní konverzaci se skupinou nasadili sluchátka.

\*\* Přejděte doprava z domovské obrazovky na obrazovku skupinového tlumočníka.

**Vytvořte skupinu** zadejte název skupiny, Langie

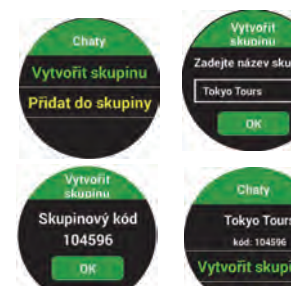

Klepněte na položku "Vytvořit skupinu" a vygeneruje kód a tento kód můžete

sdílet, abyste mohli pozvat účastníka.

**Přidat se ke skupině** Zadejte název skupiny nebo kód, který

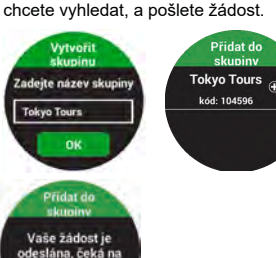

**Informace o skupině** Klepnutím na položku Zveřejnit informace zobrazíte účastníky, historii nebo uzamknout/odstranit nebo převést vlastnictví ve skupině.

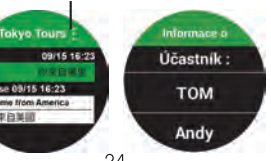

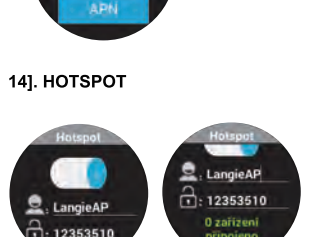

13]. NASTAVENÍ TELEFONU

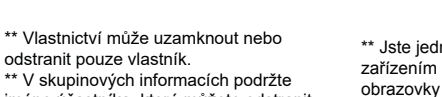

jméno účastníka, které můžete odstranit nebo přenést vlastnictví. **Skupinové čety (chat)** \*\* Podržte přední tlačítko Speak pro

mluvení a konverzaci. např. (Odkud si) \*\* Langie přeloží vaše slova a pošle hlasový překlad na jiné připojené zařízení. Váš přítel může slyšet a vidět v jeho jazyce na jeho přístroji, co jste řekli, a vy můžete slyšet a vidět ve svém jazyce na vašem zařízení, co řekl.

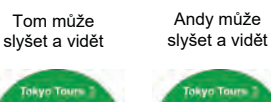

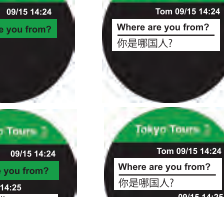

**JAZYKOVÝ KLUB**

**Langie Global SIM karta (doplňková)**

kartu. \*\* Obsahuje předplacených asi 50 MB které můžete použít na cca 500

překladů. \* Karta SIM je platná několik let. Po vyčerpání předplacených internetových dat můžete data dobít z webové stránky www.langieglobalsim.com \*\* Globální SIM karta Langie je určena pouze pro zařízení LANGIE S2 \* Chcete-li zobrazit hodnotu svého zůstatku, přejděte na položku

Nastavení, Langie SIM -> Zkontrolovat

**Langie SII** 

**Langie Global SIM karta (doplňková)** \*\* Dostupné pouze pro model LANGIE S2, spolu se zakoupenou Langie Globa SIM kartou. \*\* Karta SIM je vložena do slotu na kartu.

# **ŘEŠENÍ PROBLÉMŮ**

nebo římskou fonetikou.

**1.Jak zvýšit přesnost rozpoznávání hlasu a překladu?** Pokuste se mluvit blíže k mikrofonu. Snažte se mluvit hlasitěji a jasněji.

Připojte zařízení k internetu přes wifi nebo přes sdílený hotspot z mobilního telefonu. Pokuste se používat plynulou a dobře

strukturovanou větu.

# **2. Co jiného může ovlivnit přesnost překladu jazyku v offline Langie?**

Hlučné prostředí Jiný přízvuk Příliš dlouhé nebo příliš složité fráze \*\* Online překlad může pracovat v hlučném prostředí, pokud je připojení Wi-Fi stabilní.

**3. Jak se připojit k wifi po zadání hesla bez klávesu "ENTER" na klávesnici?**  Po zadání stiskněte "OK" a stiskněte tlačítko "CONNECT/PŘIPOJIT".

**4. Proč se nemohu připojit na internet ani tehdy pokud je název wifi zobrazen jako "ULOŽENÉ"?** Uložena síť představuje pouze možnou síť, ale neznamená to, že LANGIE je už k ní připojen. Stiskněte název sítě a znovu se připojte.

**5. Jak postupovat, když se nepodaří připojit k síti "SAVED/ULOŽENÉ"?** Stiskněte a podržte název sítě, zvolte "FORGET/ZAPOMENOUT". Znovu

stiskněte název sítě a zadejte heslo.

**6. Pracuje LANGIE i bez internetového připojení?** 

Ano. Funkce offline režimu jsou uvedeny níže:

Omezený překlad jazyka (viz příručka). Přesnost překladu offline je na úrovni 40-50%, přičemž přesnost překladu online ie 90-100% Funkce výuky a multimédia fungují jako

28

obvykle.

**7. Proč i když je můj Langie připojen** 

**k internetu, stále vyskakují upozornění, že internet není k** 

**dispozici?**

king Fri

Langie zpracovává překlad prostřednictvím cloudového serveru, .<br>někdy nemusí být schopen přistupovat k velkým datům z cloudového serveru.

Můžete to zkusit znovu.

**8. Jaké jsou techniky při používání** 

**tlačítka hovořit/speak?** Když hovoříte, neuvolňujte prst. Mluvte, až když po stisknutí tlačítka Speak uslyšíte zvukový signál. Neuvolňujte prst ihned poté, co skončíte mluvení, podržte chvilku tlačítko Speak.

> **9. Proč se přeložený obsah nevyskytuje ve zvukové formě, ale pouze v textové formě?**

Langie může zaznamenat zpoždění po přepnutí/změně jazyka, protože načítání databáze trvá nějaký čas.

Zkuste o chvíli.

Zvukový překlad nemusí být dostupný v

daném jazyce.

**10.Jaký je význam ikony "MUTE"** 

**vedle jazyka?**

Pokud se vedle jazyka nachází ikona "MUTE", znamená to, že zvukový překlad tohoto jazyka není k dispozici. Přeložený obsah se zobrazí pouze v textové formě namísto zvuku.

**11. Jak opakovat přehrávání zvuku** 

**přeloženého obsahu?** Poklepáním na obrazovku opakujete přehrávání přeloženého obsahu. **12.Co dělat, když je Langie zamrzlý/**

Offline výuka přes Flash karty Výukový trénink pro základní jazykové znalosti. V každém jazyce je asi 200 pam. karet v 13 kategoriích.

**J**ords 20 z ikon kategorie zadáte **Angličtina → Angličtina → Angličtina → Angličtina Číňština →**<br>2]. Klepněte na obrázek, **zopakovali.** 22. storočkovali. Nebo zadejte slovo zopakovali. zopakovali. abyste slyšeli hlas

ONE

3]. Posouváním nahoru a dolů zobrazíte následující obrázek ve stejné kategorii.

– speaker, abyste vyslovili slova nebo na cílová slova, pro na cílová slova, pro protokova, pro protokova, pro<br>Speaker, abyste vyslovili slova nebo na cílová slova na cílová slova, pro protokova, pro protokova, pro protok<br>

\*\* 19 Kategorie -> Abecedy, čísla, hodiny, měsíc, týden, zelenina, ovoce, nápoje, potraviny, tělo, tvary, doprava, oblečení, zvířata, hudba, sport, park, dům, horoskop

jazyků. Naproduk na nebo v nebo v nebo v nebo v nebo v nebo v nebo v nebo v nebo v nebo v nebo v nebo v nebo v nebo v nebo v nebo v nebo v nebo v nebo v nebo v nebo v nebo v nebo v nebo v nebo v nebo v nebo v nebo v nebo prohledávat.<br>
prohledávat. Sluchátka, aby britansku hášku megnete sluchátka, aby sluchátka, aby sluchátka, aby sluchátka, ab<br>
\*\* Vyberte svůj jazyk a cílový jazyk učení, sluchátka, sluchém \*\* Stiskněte a fungovaly jako nie

> $\circledcirc$  $\circledcirc$ Would you like t

**nereaguje?**

Stiskněte tlačítko zapnout/vypnout a neuvolňujte jej, dokud neuvidíte vypnutý LCD displej. A znovu zařízení

29

zapněte.

#### **13. Jsem student jazyka, učím se ho, ale je těžké rozeznat a identifikovat hlas překladu, jaký je váš návrh?** Můžete přejít na nastavení -> rychlost hlasu, změnit hlas na "pomalou" rychlost, abyste snadněji sledovali výslovnost. Doporučujeme vám také zapnout historii, nebo uložit fráze ve vašich oblíbených záznamech, zobrazte je a poslechněte si

je několikrát. V případě jazyka, který není římský, můžete posouvat nahoru / dolů, uvidíte celý displej, ve kterém se zobrazují originální znaky a výslovnost římské

abecedy. Bude pro vás jednodušší poslouchat hlas, který se zobrazí na displeji.

#### **14. Proč Langie nedokáže rozpoznat mou kartu MicroSD?**

\*\* MicroSD nemůže být větší než 32 GB, zkontrolujte prosím kapacitu paměťové karty.

\*\* Formát microSD karty musí být FAT32, pokud tomu tak není, zformátujte kartu na systém FAT32 a zkuste to znovu.

#### **15. Kde je můj soubor uložený v rekordéru?**

Pokud vložíte kartu MSD, soubor se uloží do složky karty MSD -> -> MultimediaRecord. V opačném případě se soubor uloží přímo do složky Langie Internal -> MultimediaRecorder.

#### **16. Kde se můj soubor uloží v záloze?** Pokud vložíte kartu MSD, soubor se

uloží ve vaší kartě MSD -> složku -> 'Backup'. V opačném případě se soubor uloží přímo do složky Langie Internal -> Backup.

#### **17. Proč můj Langie Global SIM nemůže volat?**

Vytočte číslo "00 + Kód země + telefonní číslo.

\*\* Langie zaznamenává vaše slova a nahlas říká, LCD zobrazuje ikonu zesilovače.

slvšel steiná slova. klepněte na ikonu zesilovače, abyste to

**18. Proč nemohu použít vyhledávací obrázek, i když jsem už vložil kartu SIM?** Přejděte na nastavení -> mobilní data, abyste zjistili, zda je

vyhledávač obrázků zapnutý.

# **19. Kde mohu nastavit APN v Langie?**

**Chcete-li vytvořit APN, přejděte na nastavení -> Nastavení telefonu.**

## **20. Jak mohu nastavit čas?**

Když je Langie připojen k Wifi nebo internetu vložením SIM karty, bude automaticky aktualizovat čas. Pokud Langie nemůže získat čas správně, můžete přejít na nastavení -> Time Zone, abyste nastavili čas manuálně. Pokud je čas stále nesprávný, zkuste znovu připojit jiné Wi-Fi a zkuste to znovu.

### **21. Proč se připojený Hotspot automaticky ztratil?**

Pokud Langie zjistil, že spojení nebylo dlouho používané, Hotspot se automaticky vypne. Pokud budete potřebovat znovu použít připojení, můžete přejít na Hotspot, abyste ho znovu zapnuli.

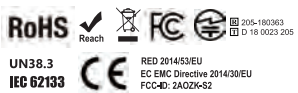

his device comples with part 15 of the FCC Rules.<br>Operation is subject to the following two conditions:<br>1) This device may not cause harmful interference, and

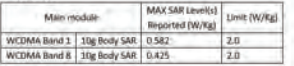

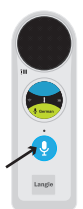

**Hodiny**

17:32

ଛ

C Osbai

**Přidat budík**

**Zivatel: TOM** Angličtina

 $\sqrt{C}$ 

 $+\circledcirc$